## **Backing Up All Files**

Before making backup, make sure that enough free space is left in the computer's hard disk (HDD).

#### Memo:

To select/move cursor towards up/left or down/right, press the button UP/< or DOWN/>.

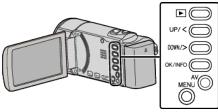

1 Open the LCD monitor.

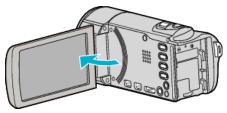

2 Connect the USB cable and the AC adapter.

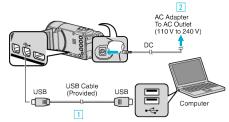

- 1 Connect using the provided USB cable.
- 2 Connect the AC adapter to this unit.
- This unit powers on automatically when the AC adapter is connected.
- Be sure to use the supplied JVC AC adapter.
- 3 The "SELECT DEVICE" menu appears.
- 3 Select "CONNECT TO PC" and press OK.

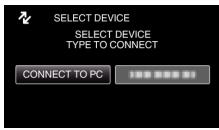

- Press UP/< or DOWN/> to move the cursor.
- 4 Select "BACK UP" and press OK.

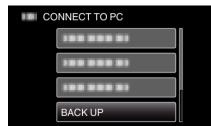

- Press UP/< or DOWN/> to move the cursor.
- To cancel and return to the previous screen, press MENU.
- The provided software Everio MediaBrowser 3 starts up on the computer.

The subsequent operations are to be performed on the computer.

5 Select "Back-up".

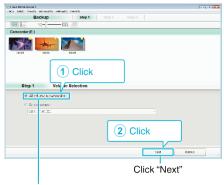

Click "All volume in camcorder"

## 6 Start backup.

| Saving         | Destinatio                | on (PC)                    |      |       |   |
|----------------|---------------------------|----------------------------|------|-------|---|
| Step 2         | Confirm                   |                            |      |       |   |
| Cik Sla . k    | ≠girEadka.                |                            |      |       |   |
| Jestnetor fo   | save "los:01 Jeerst0000/v | deostaven: Metitatioweer T |      |       |   |
| Aux bar at sec | nevil                     |                            | _    |       |   |
| Void they are  | an ya ê li Bh             |                            |      |       |   |
| Teorpoor I     |                           |                            |      |       |   |
| HearayssU      | 41                        |                            |      |       |   |
|                |                           |                            |      |       |   |
|                |                           | Back                       | ttat | Canod | 1 |
|                |                           |                            |      | k     |   |

- Backup starts.
- 7 After backup is complete, click "OK".

| 23          |
|-------------|
|             |
| ОК<br>Click |
|             |

### Memo : -

- Before making backup, load the SD card in which the videos are stored on this unit.
- After backing up your files using the provided software, they cannot be restored to this unit.
- If you encounter any problems with the provided software Everio MediaBrowser 3, please consult the "Pixela User Support Center".

| Telephone                                        | USA and Canada (English): +1-800-458-4029 (toll-free)<br>Europe (UK, Germany, France, and Spain)<br>(English/German/French/Spanish): +800-1532-4865 (toll-<br>free)<br>Other Countries in Europe<br>(English/German/French/Spanish): +44-1489-564-764<br>Asia (Philippines) (English): +63-2-438-0090<br>China (Chinese): 10800-163-0014 (toll-free) |  |
|--------------------------------------------------|----------------------------------------------------------------------------------------------------|--|
| Homepage                                         | http://www.pixela.co.jp/oem/jvc/mediabrowser/e/                                                                                                    |  |
| a Dalata unuanta du ida an hafara malina ha duun |                                                                                                    |  |

• Delete unwanted videos before making backup. It takes time to back up many videos.

## **Disconnecting this Unit from Computer**

1 Click "Safely Remove Hardware and Eject Media".

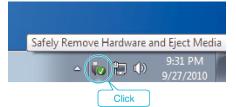

2 Click "Safely Remove USB Mass Storage Device".

# Copying

- 3 (For Windows Vista) Click "OK".
- **4** Disconnect the USB cable and close the LCD monitor.